# **Quick Matlab Reference**

# **Some Basic Commands**

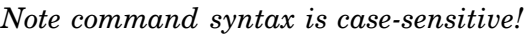

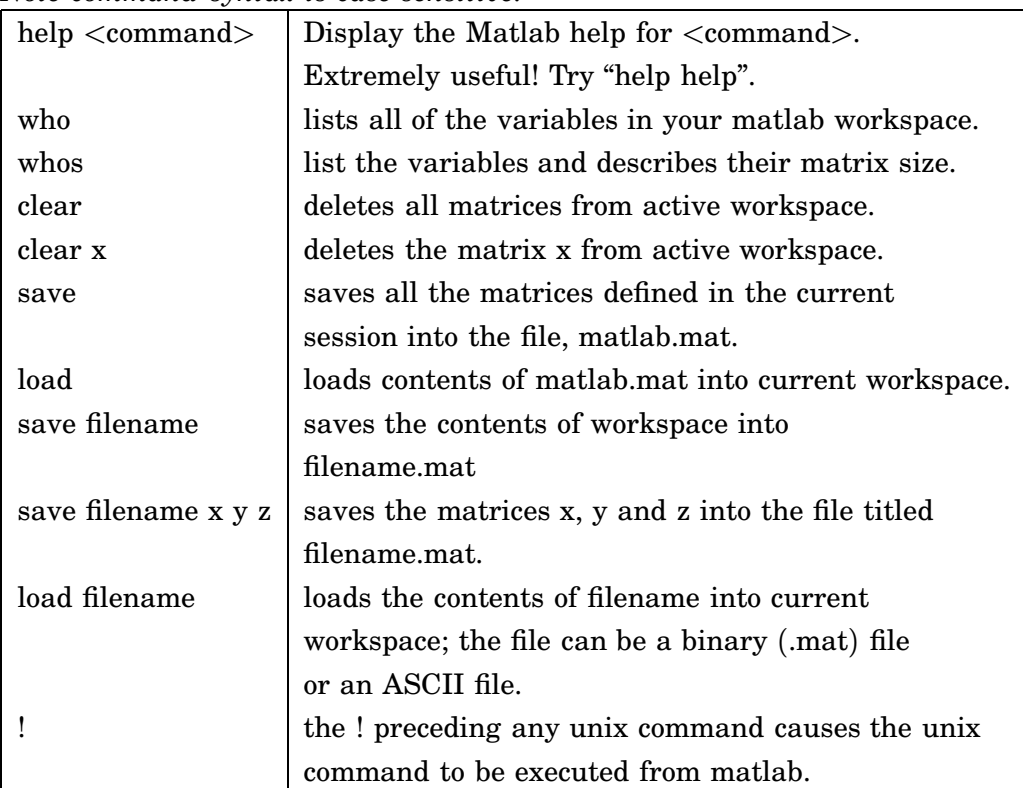

### **Matrix commands**

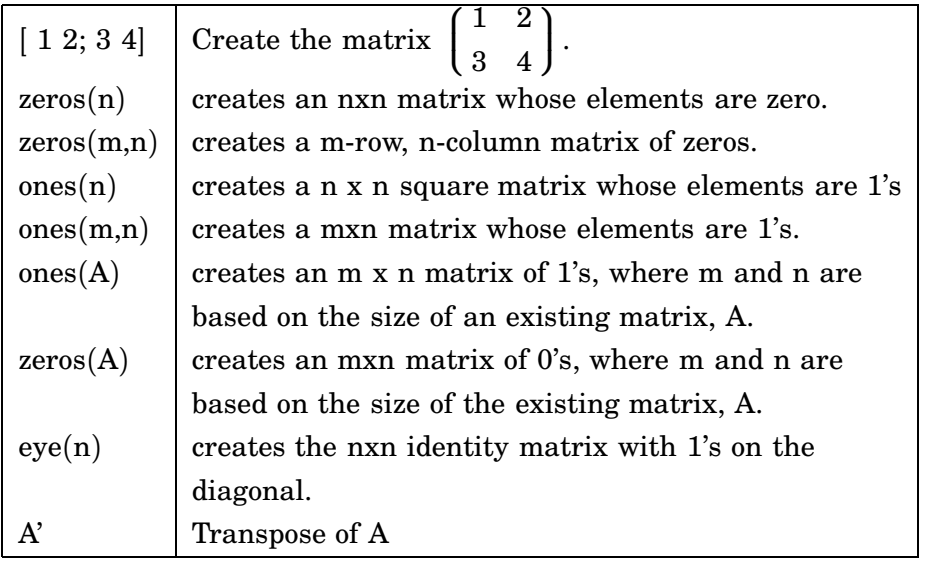

### **Plotting commands**

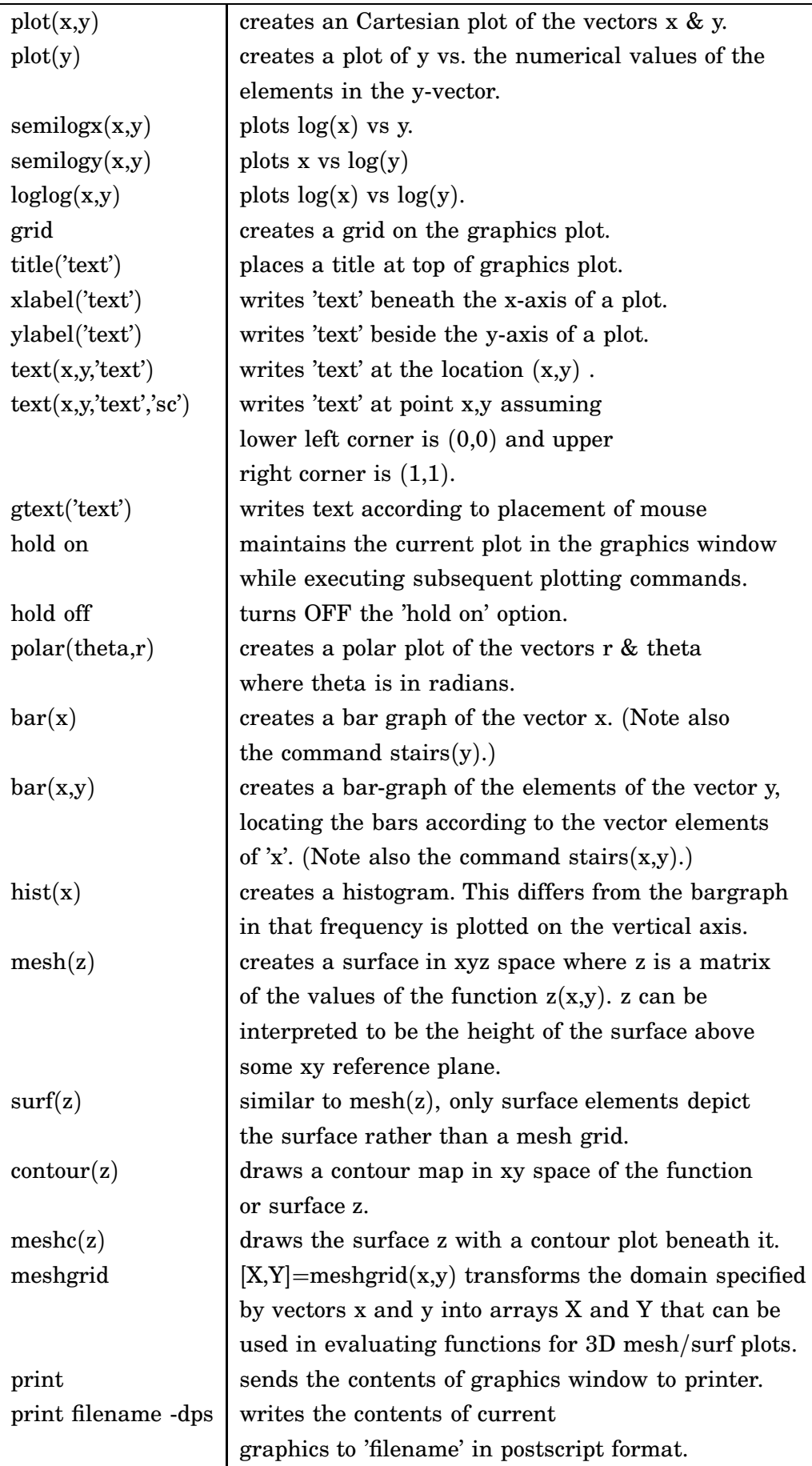

### **Misc. commands**

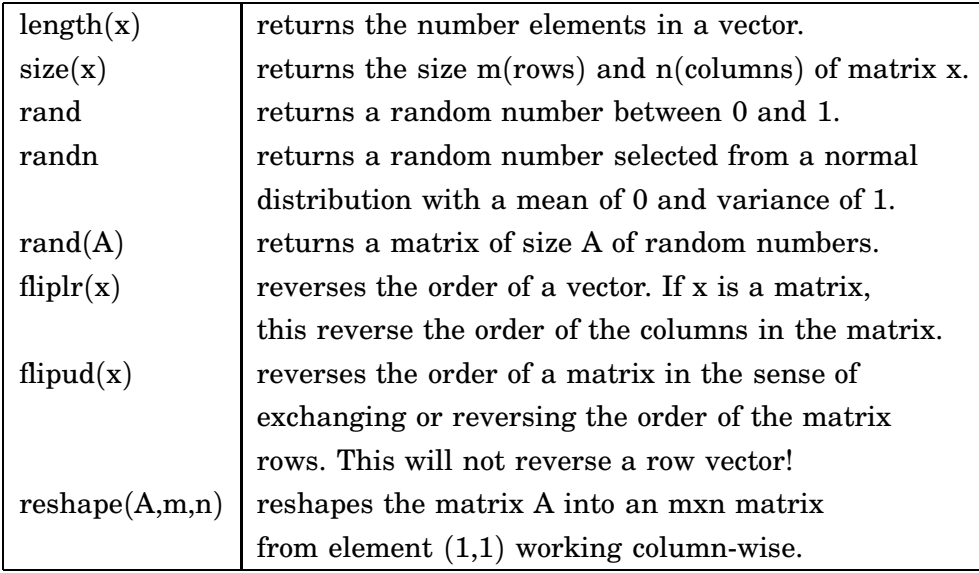

### **Some symbolic toolbox commands**

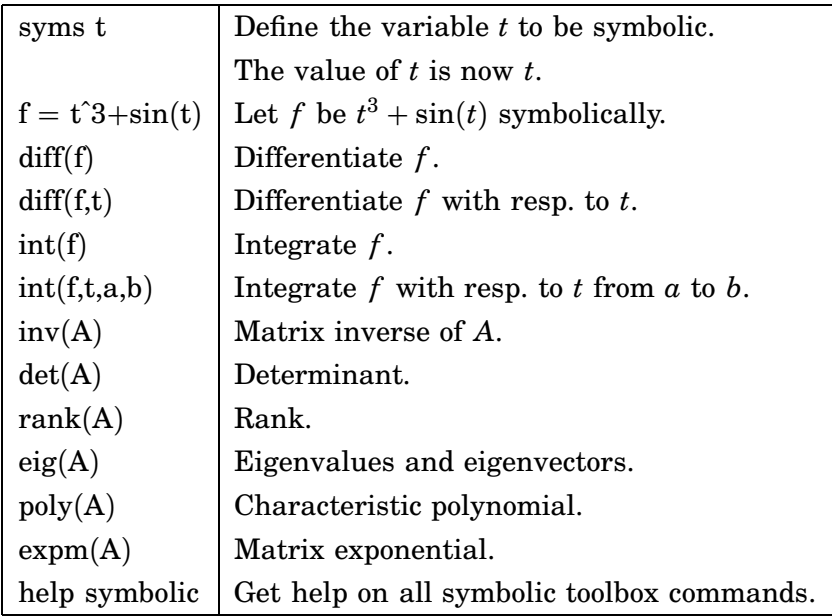

# **Short guide to Control Systems Toolbox**

This section is an introduction on how to use Control Systems Toolbox for control analysis and design, especially of computer controlled systems. The basic data structure is the LTI (linear time-invariant) model. There is a number of ways to create, manipulate and analyze models. Some operations are best done on the LTI system, and others directly on the matrices and polynomials of the model. First, some examples on basic system manipulation:

```
\gg % Continuous transfer function G1(s)=e^(-1.5s)/(6s+1) :
>> G1 = tf(1,[6 1],'InputDelay',1.5)
      Transfer function:
                    1
   exp(-1.5*s) * -6 s + 1
      Input delay: 1.5
>> % ZOH sampling of G1 using h=2:
\gg H1 = c2d(G1,2)
      Transfer function:
      0.07996 z + 0.2035
      ------------------
        z^2 - 0.7165 z
      Sampling time: 2
>> % Extract zeros, poles and gain from H1 as vectors:
>> [z, p, k] = zpkdata(H1, 'v')z =-2.5453
p =\Omega0.7165
k =0.0800
>> % Calculate step responses:
\gg [yc,tc] = step(G1,40); [yd,td] = step(H1,40);
>> plot(tc,yc,'-',td,yd,'o')
  1
                        À
0.80.6
0.4
```
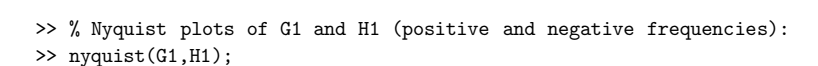

0 5 10 15 20 25 30 35 40

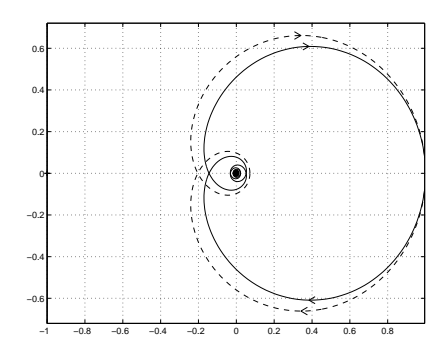

0 0.2

#### **State feedback example**

Problem 5a from the exam in August 1998, available on the web.

```
>> % Discrete-time state space model, set for example h=1;
>> Phi = [1.7 -0.72; 1 0]; Gamma = [1 0]'; C = [1 -0.7]; D=0; h=1;
\gg sys1 = ss(Phi,Gamma,C,D,h);
>> % Check reachability:
>> Wc = ctrb(sys1)
W_c =1.0000 1.7000
        0 1.0000
>> rank(Wc)
ans =
    \overline{2}>> % Solve the discrete time characteristic polynomial:
\gg desired_poles = roots([1 -1.2 0.5]);
>> % Place the poles:
>> L = place(Phi,Gamma,desired_poles)
L =0.5000 -0.2200>> % Use Lc to set static gain = 1:
>> Lc = 1 / (C/(eye(2)-(Phi-Gamma*L))*Gamma)Lc =1.0000
```
#### PSfrag replacements

#### **Connecting systems**

LTI systems can be interconnected in a number of ways. For example, you may add and multiply systems (or constants) to achieve parallel and series connections, respectively. Assume that  $H_1$  above is controlled by a PI controller with  $K = 1$ ,  $T\bar{i} = 4$  and  $h = 2$ , according to the standard block diagram to the left:

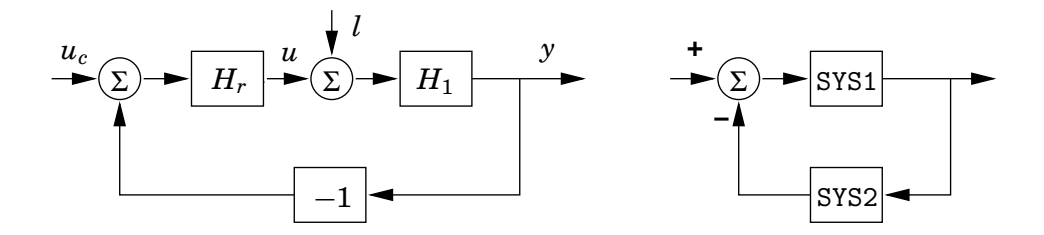

```
>> % Discrete-time PI controller with K=1, Ti=4, h=2:
>> K=1; Ti=4; h=2;
>> Hr = K*(1+tf(h/Ti,[1 -1], h))
      Transfer function:
      z - 0.5-------
      z - 1Sampling time: 2
```
There is a function feedback for constructing feedback systems. The block diagram to the right is obtained by the call feedback(SYS1,SYS2). Note the sign conventions. To find the transfer function from the set point  $u_c$  to the output *y*, you identify that SYS1 is  $H_1 H_r$  and SYS2 is 1. You can also use block matrices of systems to describe multiinput multioutput systems.

>> Hyuc = feedback(H1\*Hr,1); >> % >> % You can also derive the matrix of transfer functions, >> % from inputs uc and l to outputs y and u: >> % +-------+  $\gg$  % uc ----->| |----> y  $\gg$  %  $\qquad$  | CLSYS |

 $\gg \frac{9}{6}$   $1$  ----->| |----> u >> % +-------+ >> % From y=H1(l+u), u=Hr(uc-y) it follows that >> SYS1=[0,H1;Hr,0]; SYS2=[1,0;0,-1]; >> CLSYS = feedback(SYS1,SYS2); >> % It is possible to assign names to the signals: >> set(CLSYS,'InputName',{'uc','l'},'OutputName',{'y','u'}) >> CLSYS Transfer function from input "uc" to output... 0.07996  $z^2 + 0.1635 z - 0.1018$ y: ---------------------------------- z^3 - 1.637 z^2 + 0.8801 z - 0.1018  $z^3 - 1.217 z^2 + 0.3583 z$ u: ----------------------------------  $z^3 - 1.637 z^2 + 0.8801 z - 0.1018$ Transfer function from input "l" to output... 0.07996  $z^2 + 0.1236 z - 0.2035$ y: ----------------------------------  $z^3 - 1.637 z^2 + 0.8801 z - 0.1018$  $-0.07996$  z<sup>2</sup> - 0.1635 z + 0.1018 u: ---------------------------------- z^3 - 1.637 z^2 + 0.8801 z - 0.1018 Sampling time: 2 >> % It is often better to do the feedback in state space: >> CLSYS = feedback(ss(SYS1),SYS2);

>> set(CLSYS,'InputName',{'uc','l'},'OutputName',{'y','u'});tf(CLSYS)

>> % Show step responses from set point and load disturbance to output and control signal: >> step(CLSYS)

Step Response

Time (sec.) Amplitude  $\mathfrak{c}$ 0.2 0.4  $\sum_{i=1}^{\infty} 0.6$ 0.8 1 1.2 From: uc From: l 0 10 20 30 40 50 60 −1  $-0.5$  $\epsilon$  $0.5$ 1 1.5 To: u 0 10 20 30 40 50 60

In order to mix continuous-time and discrete-time systems, you should simulate in Simulink. The plots above do NOT show the output of the continuous system between the sampling points.

#### **Some useful functions from Control Systems Toolbox**

Do help <*function*> to find possible input and output arguments.

Creation and conversion of continuous or discrete time LTI models. ss - Create/convert to a state-space model. tf - Create/convert to a transfer function model.<br>zpk - Create/convert to a zero/pole/gain model. - Create/convert to a zero/pole/gain model. ltiprops - Detailed help for available LTI properties. ssdata etc. - Extract data from a LTI model. set - Set/modify properties of LTI models. get - Access values of LTI model properties. Sampling of systems. c2d - Continuous to discrete conversion. d2c - Discrete to continuous conversion. Model dynamics. pole, eig - System poles. -<br>pzmap - Pole-zero map. covar - Covariance of response to white noise. State-space models. ss2ss - State coordinate transformation. canon - State-space canonical forms. ctrb, obsv - Controllability and observability matrices. Time response. step - Step response. impulse - Impulse response.<br>initial - Response of state initial - Response of state-space system with given initial state.<br>lsim - Response to arbitrary inputs. - Response to arbitrary inputs. ltiview - Response analysis GUI. gensig - Generate input signal for LSIM. stepfun - Generate unit-step input. Frequency response. bode - Bode plot of the frequency response. nyquist - Nyquist plot. ltiview - Response analysis GUI. System interconnections. + and - - Add and subtract systems (parallel connection). - Multiplication of systems (series connection). / and \ - Division of systems (right and left, respectively). inv - Inverse of a system. [ ] - Horizontal/vertical concatenation of systems. feedback - Feedback connection of two systems. Classical design tools. rlocus - Root locus. rlocfind - Interactive root locus gain determination. rltool - Root locus design GUI place - Pole placement (state feedback or estimator). estim - Form estimator given estimator gain. reg - Form regulator given state-feedback and estimator gains. LQG design tools. Notation differs from CCS. lqr,dlqr - Linear-quadratic (LQ) state-feedback regulator. lqry - LQ regulator with output weighting. lqrd - Discrete LQ regulator for continuous plant. kalman - Kalman estimator. kalmd - Discrete Kalman estimator for continuous plant. lqgreg - Form LQG regulator given LQ gain and Kalman estimator. Matrix equation solvers. dlyap - Solve discrete Lyapunov equations. dare - Solve discrete algebraic Riccati equations.